## **Trovato Main Panel**

The Main Panel is the "launch pad" for other parts of the application. It is also the access point for the system configuration database. The medium-sized rectangular buttons on the left of the window launch the database dialogs. The database dialogs are used to configure the system and to store information about materials. The Save button forces the database files to be written to disk, which should be done by the user on a periodic basis. This feature provides the added safety of being sure the data is written to disk.

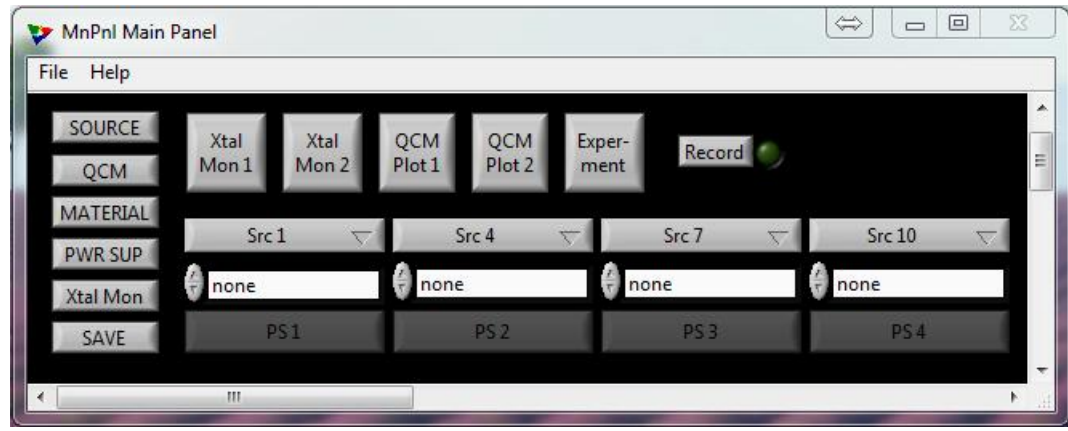

The large square buttons along the top of the window, launch the crystal monitor, plotter, and experiment directory programs. The picture above shows two monitors and two plotter. Some systems only have one of each, so the extra buttons would not be shown. The long rectangular buttons along the bottom of the window select sources with materials, available named settings, and launch the power supply control program. Some systems have few power supplies than shown above and again the extra buttons will not be shown.

The Record button controls logging for the whole system. There are several programs that record data for the system: Vacuum Control, Power Supply Control, Crystal Monitor, Fixture Control, Experiment Control, and the Annotator. These items are all discussed further in other documents.

## **Main Panel Menus**

The File menu has menu items for handling the database data. MnPnl Main Panel The Data item has two different choices: Backup and Restore. The Backup item will copy database folder and the Trovato.ini configuration file to a different folder. The default folder is on  $S$  ave & Exit Ctrl+V the installation thumb drive and is called Trovato.Backup. It is suggested the the database be backed-up on a regular basis. The  $\mathbb{R}$   $\mathbb{R}$  Exit Restore item will restore the database from a backup location. The default location from which to restore is the Trovato.Backup

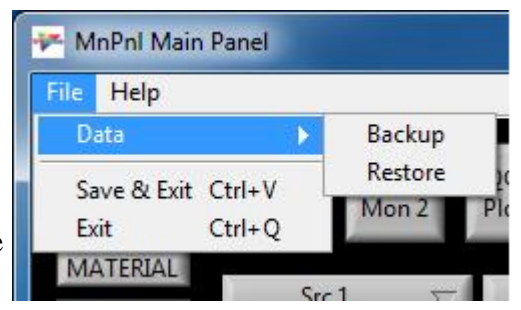

folder which is the default on the installation thumb drive. It is important to be sure the cryo-pump is bypassed or the turbo is stopped before performing this operation as the TrovatoEvap operation will need to be closed and then restarted after the restore of the database and Trovato.ini files have been restored. The closing and restart of the TrovatoEvap program will be automatic. The Save & Exit menu item will write the database to the hard-drive and then close the TrovatoEvap program. The Exit menu item will close the TrovatoEvap program without writing the database to disk.

The Help Menu contains the Show Context Help item that opens a window that will a context-sensitive description of any control in any window of the TrovatoEvap program. This window acts as an active manual to describe the action of a button, edit box, etc.

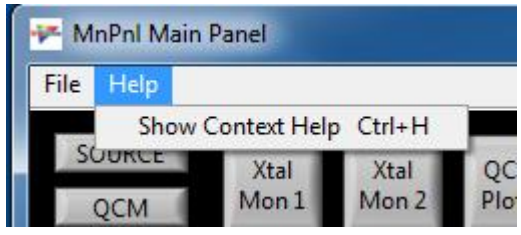